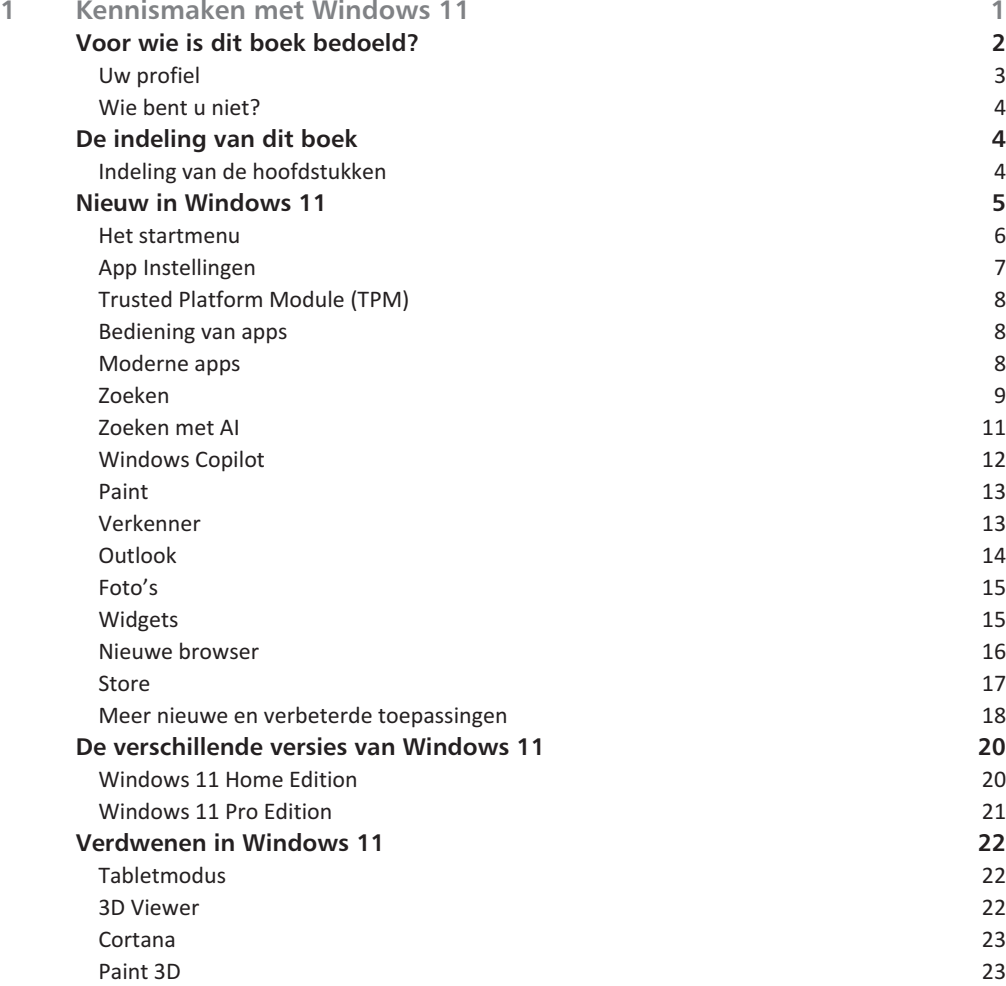

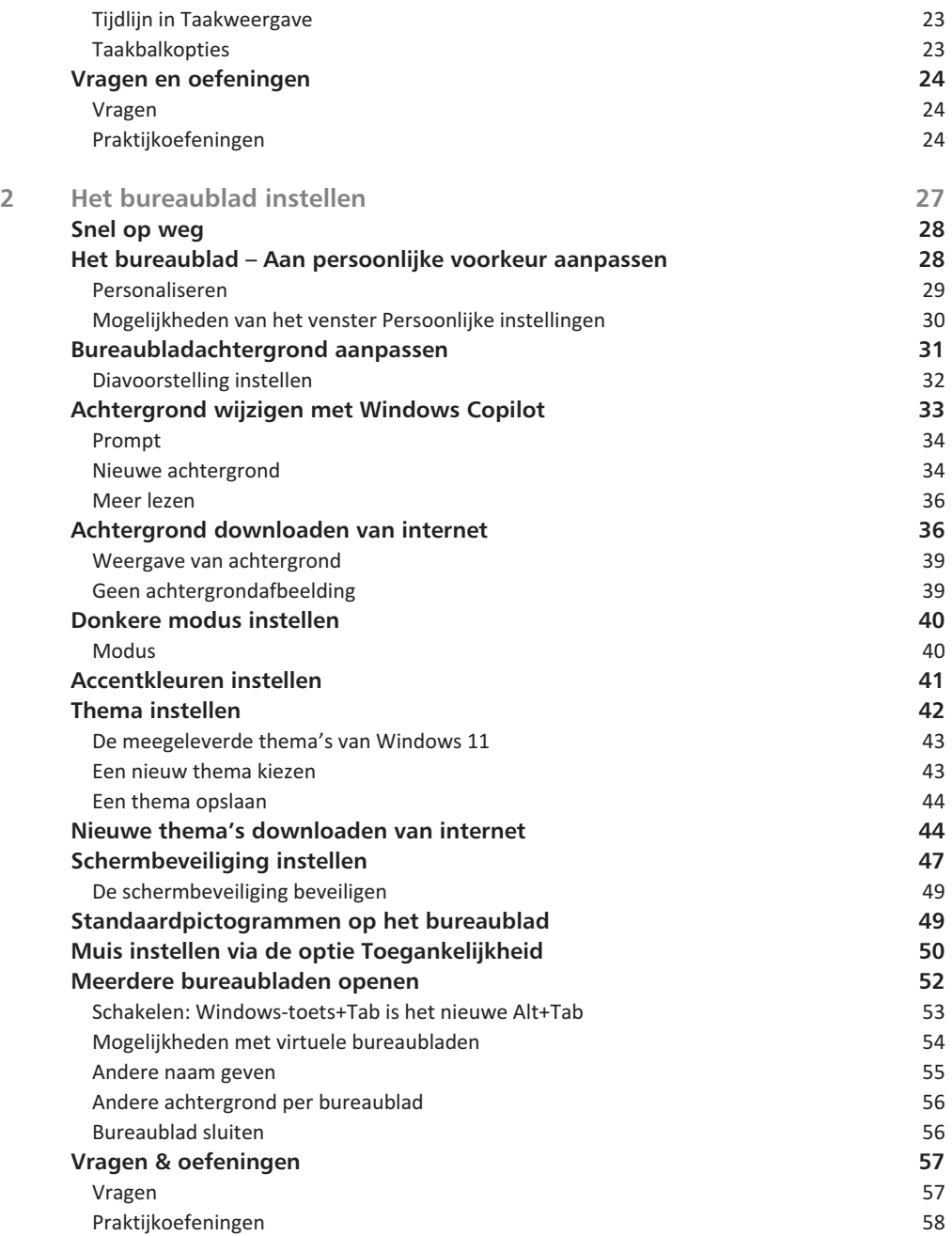

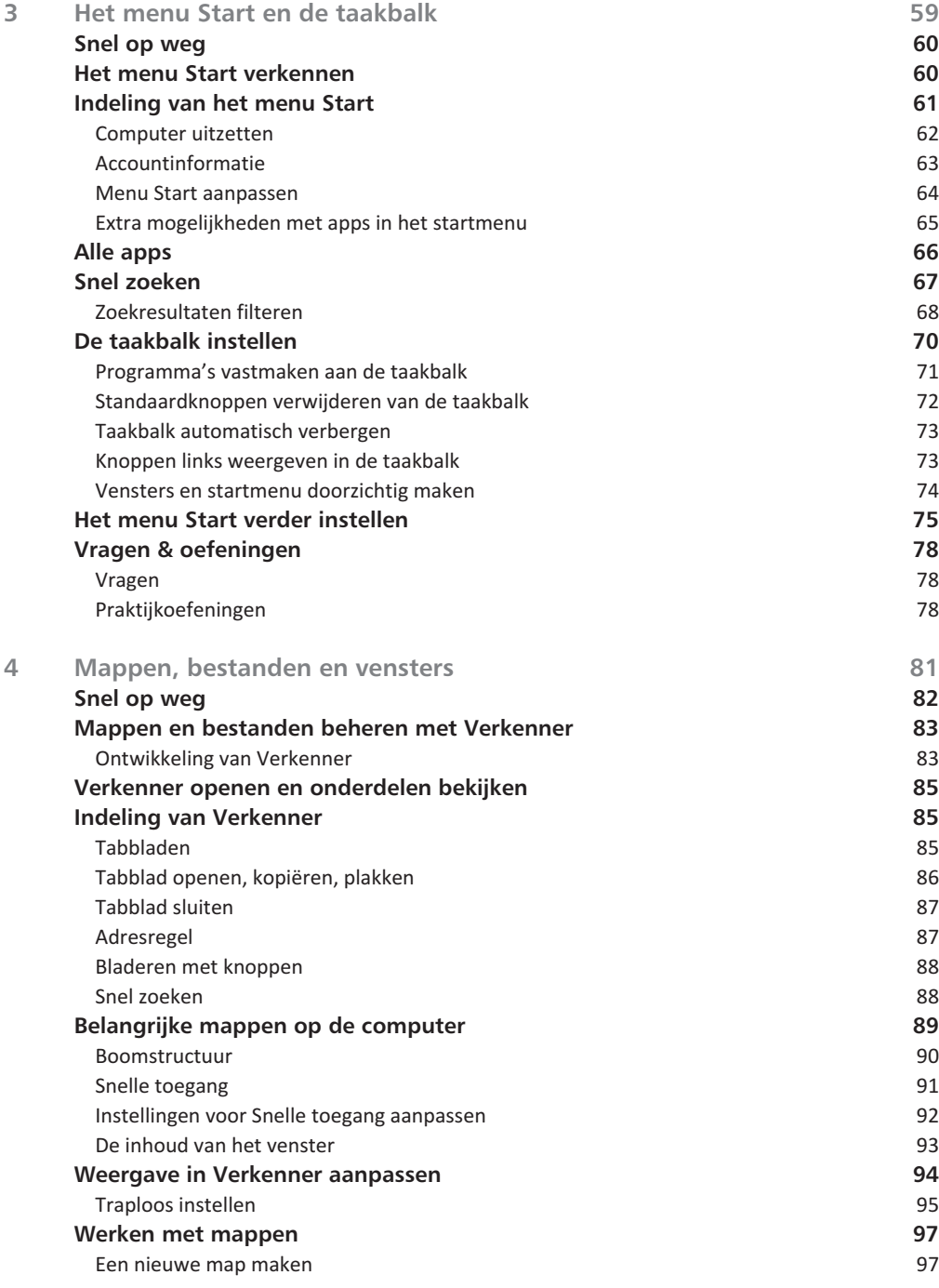

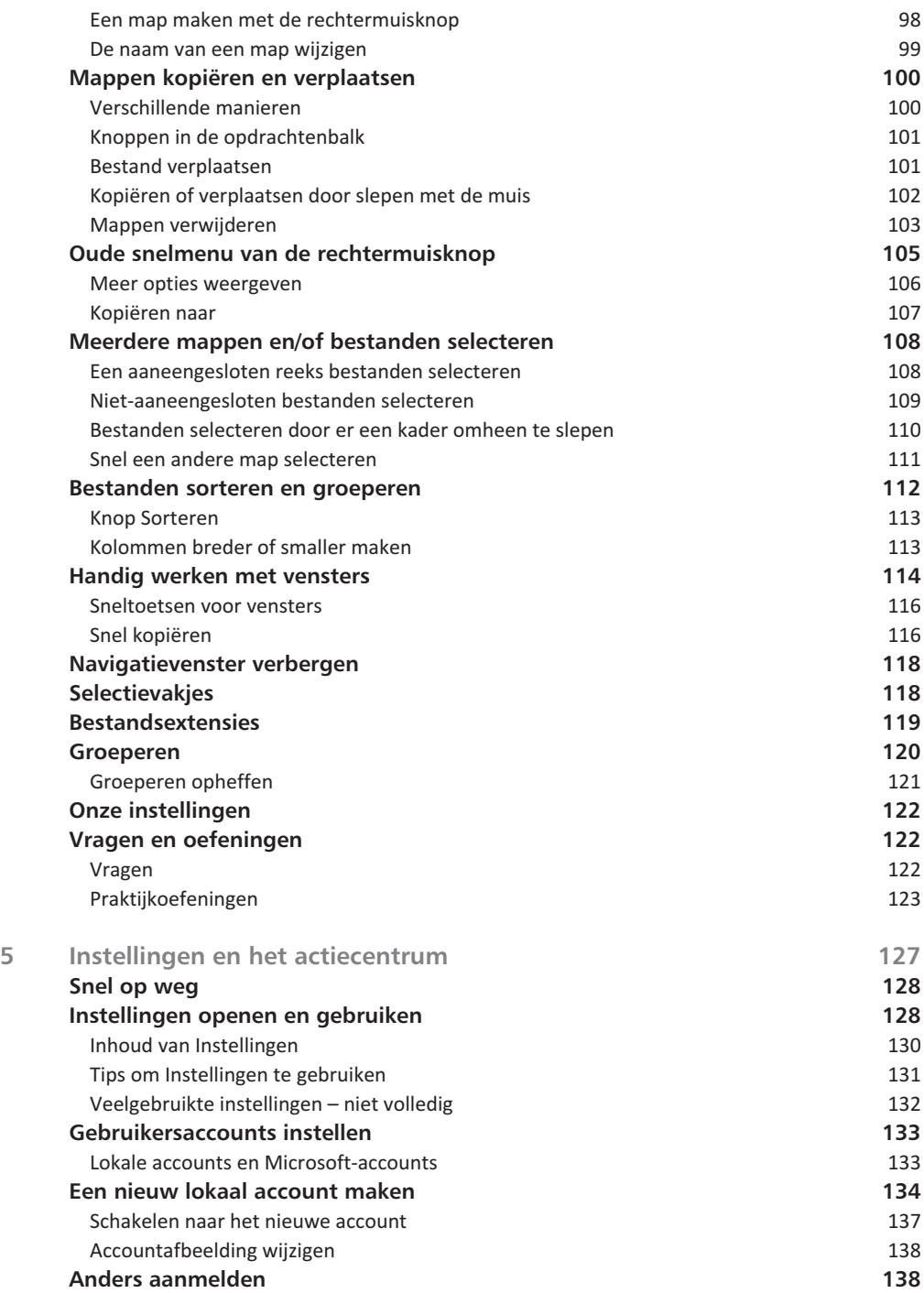

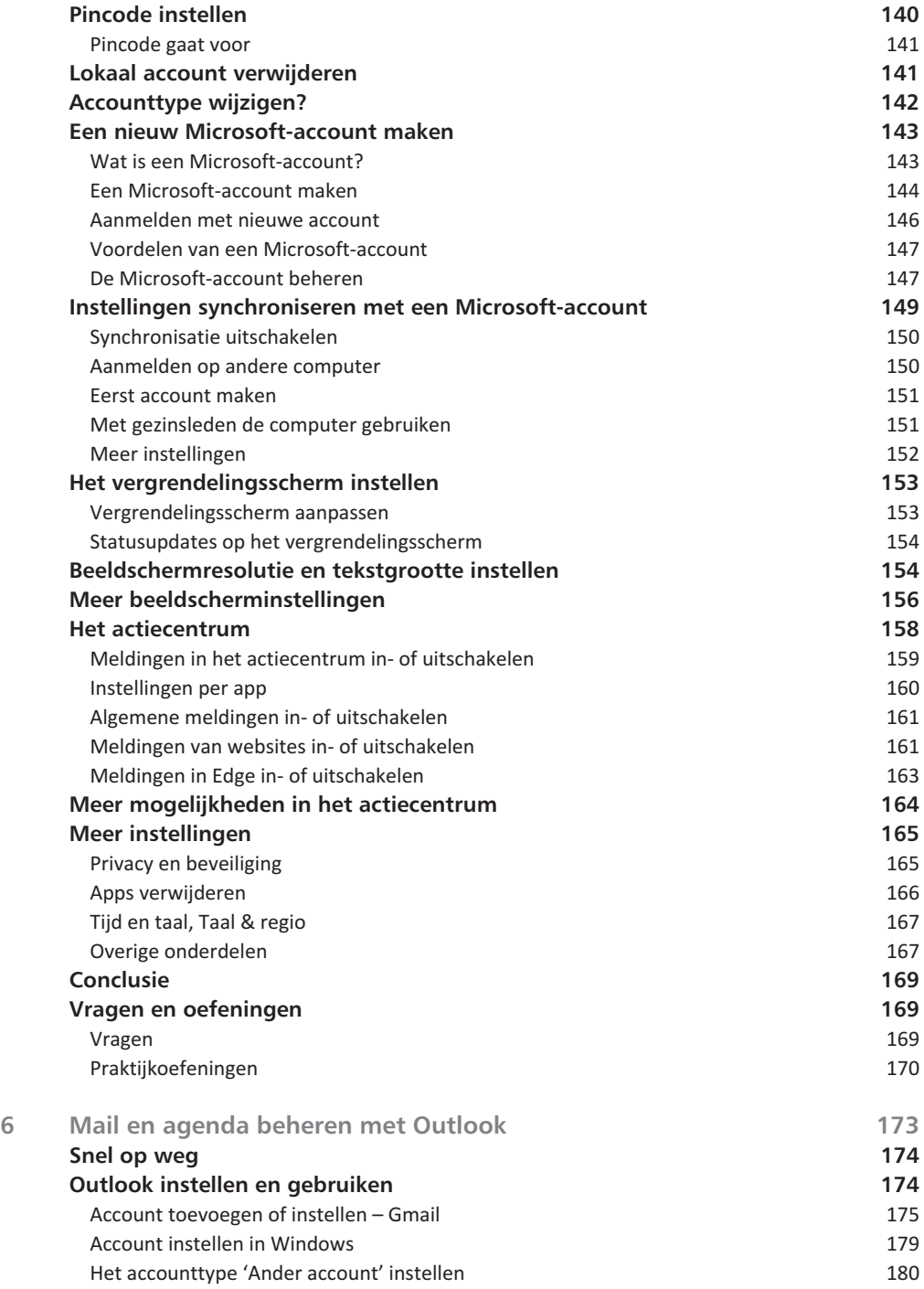

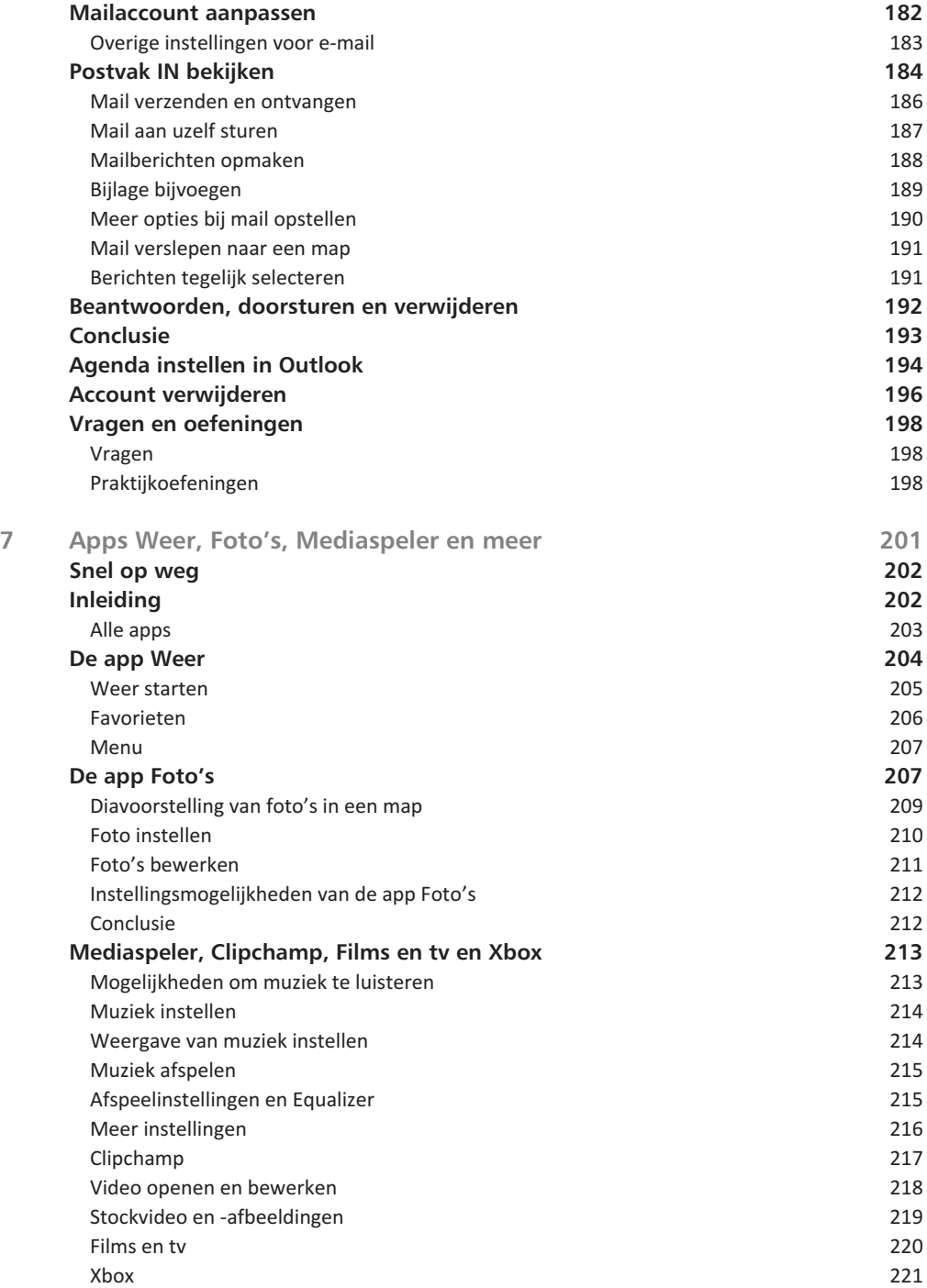

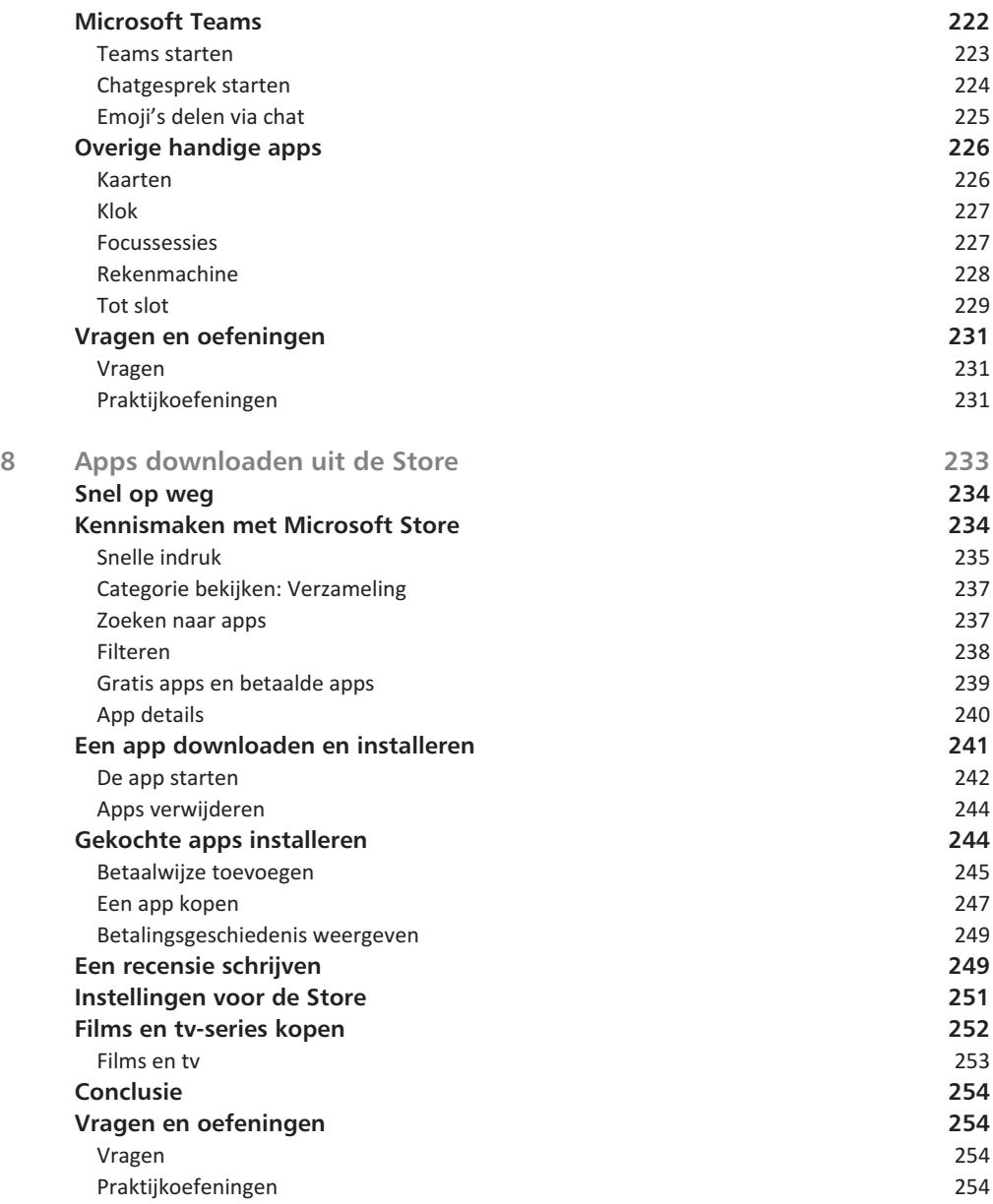

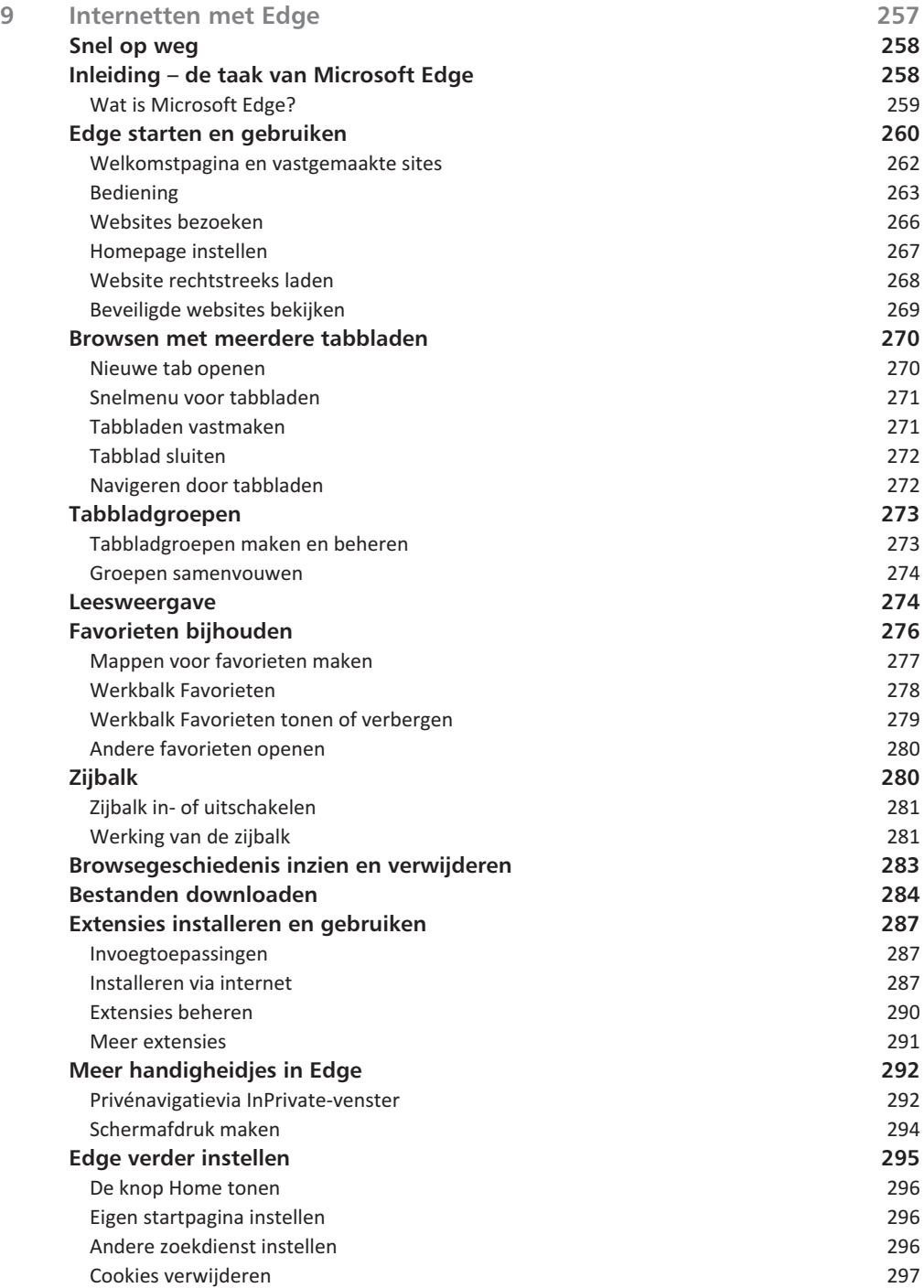

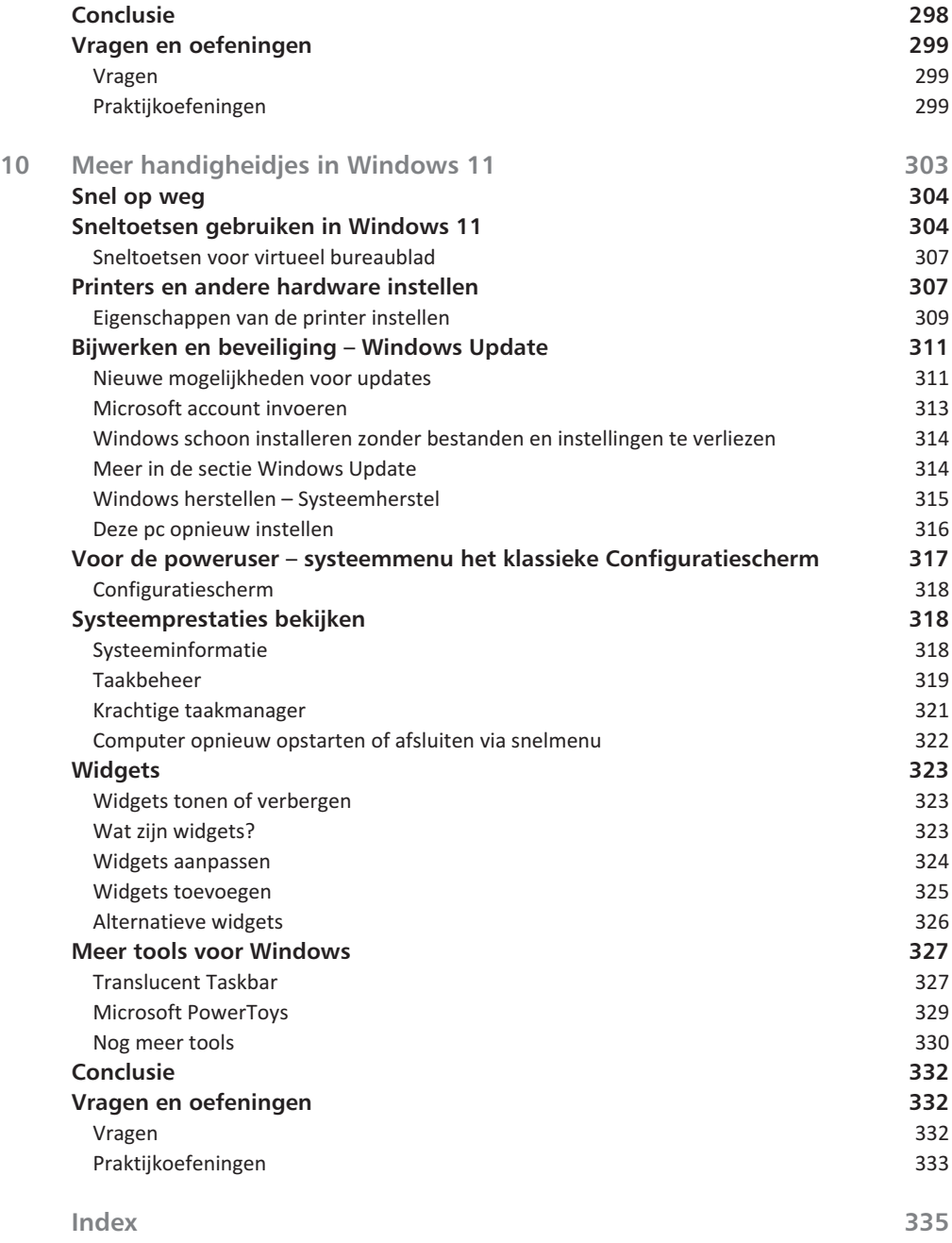

# Kennismaken met Windows 11

Indows 11 is de opvolger van Windows 10, alweer uit 2015.<br>Windows 11 kent allerlei updates met geheimzinnige name<br>21H1 en 23H2 (dit slaat op updates uitgebracht 'in de eerst<br>helft van 2021' en 'de tweede helft van 2023') m Windows 11 kent allerlei updates met geheimzinnige namen als 21H1 en 23H2 (dit slaat op updates uitgebracht 'in de eerste helft van 2021' en 'de tweede helft van 2023') , maar uiteindelijk hoeft u zich daar niet veel van aan te trekken. Alle Windows-versies werken op dezelfde manier. Wel brengen updates nieuwe kenmerken zoals een verbeterde indeling van het startmenu, toegevoegde kunstmatige intelligentie (AI) en meer. In zijn algemeenheid is Windows 11 een gebalanceerd geheel tussen bekend (het startmenu) en nieuw (centraal in het scherm, andere lay-out). Dit boek biedt u een perfecte opstap om Windows 11 te leren kennen. Het gaat dieper in op de materie dan ChatGPT, blogs of magazines en snelgidsen van enkele tientallen pagina's. Tegelijk hoeft u niet in honderden pagina's te zoeken naar talloze instellingsmogelijkheden. Met de vragen en oefeningen aan het eind van elk hoofdstuk kunt u de belangrijkste dingen nog eens herhalen. Dit boek is vooral geschikt voor mensen die nu nog werken met een oudere versie zoals Windows 8 of Windows 10 en de overstap naar Windows 11 willen maken.

# **U leert in dit hoofdstuk:**

*Voor wie dit boek is geschreven.*

*Hoe dit boek is ingedeeld en waar u het best kunt beginnen met lezen. Wat, in vogelvlucht, de belangrijkste vernieuwingen zijn in Windows 11. Welke onderdelen uit eerdere versies van Windows zijn verdwenen.*

# **Voor wie is dit boek bedoeld?**

Hoewel tablets (iPad, Samsung) veel gebruikt worden, beschikt bijna iedereen in Nederland en België ook over een 'gewone' computer. Vroeger waren dit vaak bureaucomputers, tegenwoordig steeds vaker laptops of multifunctionele apparaten. Dit zijn bijvoorbeeld laptops met een scherm dat u los kunt klikken. Vrijwel al deze consumentencomputers gebruiken Windows. In veel gevallen is dit al Windows 11, maar ook oudere versies van Windows (Windows 10 en zelfs Windows 7) komen nog regelmatig voor.

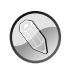

#### **Macintosh en Linux**

Zonder een besturingssysteem doet de computer niets. Een besturingssysteem is noodzakelijk om de vaste schijf, de processor, het geheugen en het beeldscherm met elkaar te laten samenwerken. Windows is zo'n besturingssysteem. Maar natuurlijk maakt niet iedereen gebruik van Windows. U kent ongetwijfeld Android-telefoons of iPads. Deze hebben een besturingssysteem van Apple. Anderen werken via Chromebooks van Google. Er zijn ook huishoudens met een iMac of andere computer van Apple. Hierop wordt het besturingssysteem Mac OS X gebruikt. Dit wordt op dit moment in zeven tot negen procent van de huishoudens gebruikt. Onder fanatieke computerhobbyisten is het besturingssysteem Linux populair. Voor hen is dit boek niet geschreven. Maar omdat ook zij op school, op het werk of bij vrienden hoogstwaarschijnlijk toch in aanraking zullen komen met Windows 11, is het ook voor hen leuk om te zien wat Windows 11 in petto heeft. Lees dus vooral verder, welk besturingssysteem u ook gebruikt.

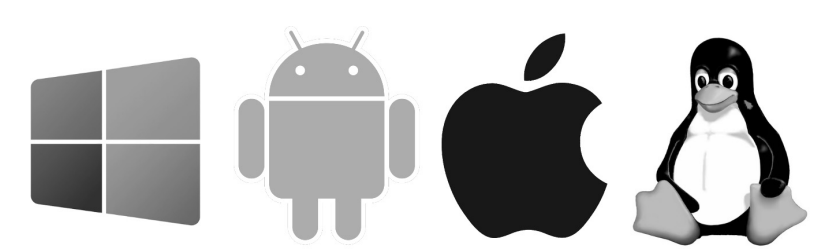

Afbeelding 1.1 *Windows (geheel links) is weliswaar het grootste besturingssysteem, maar zeker niet het enige. Andere besturingssystemen zijn bijvoorbeeld Android, iOS en Linux.*

Het ligt voor de hand om te veronderstellen dat de meeste mensen vroeg of laat met Windows in aanraking komen. Microsoft heeft er veel belang bij dat oude versies van Windows zo snel mogelijk worden vervangen door één nieuwe versie. Dit is Windows 11. Daarom is Windows 11 ook een gratis upgrade voor bestaande computers.

Maar meestal zult u kennismaken met Windows 11 omdat u een nieuwe computer of laptop hebt gekocht waarop Windows 11 al is geïnstalleerd. Dit boek is geschreven met dit type computergebruikers in het achterhoofd.

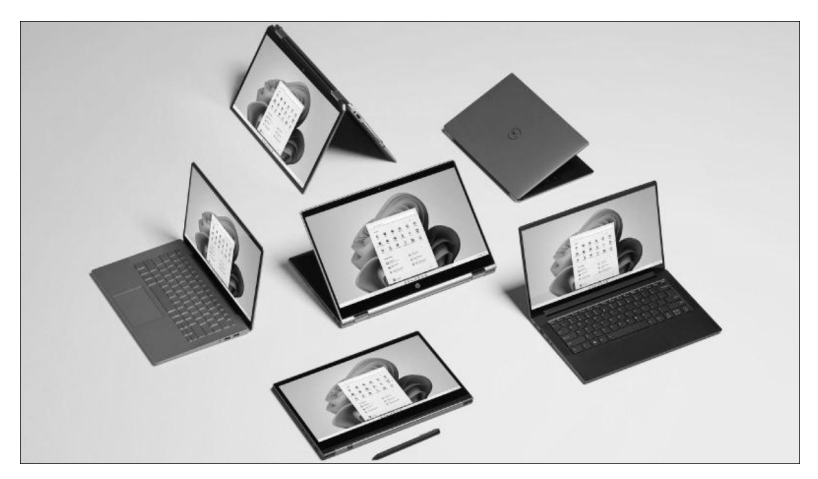

Afbeelding 1.2 *Windows 11 draait op alle allerlei apparaten en herkent bijvoorbeeld ook handgeschreven invoer (bron afbeelding: Microsoft).*

**Uw profiel**

- U hebt al enige ervaring met computers (u bent dus geen complete *digibeet*). Op dit moment is Windows 10 of misschien een van de eerste versies van Windows 11 (2020) het besturingssysteem waar u het meest mee werkt op een bureaucomputer of laptop. Wellicht hebt u een smartphone met iOS of Android of bent u hiermee bekend via de iPad of een andere tablet.
- U bent een 'computerconsument' en u gebruikt de pc of tablet voor dagelijkse handelingen zoals internetten, e-mailen, sociale media, leuke apps ontdekken, games en tekstverwerken.
- U bent al enigszins bekend met het werken met Windows (muis, vensters, menu's), maar bent vooral benieuwd naar de veranderingen en nieuwe mogelijkheden in Windows 11. U wilt graag op een leuke en vlotte manier leren hoe Windows 11 het best gebruikt kan worden.
- U bent nieuwsgierig. U vindt het leuk om u aanpassingen te doen aan uw computer om hem op deze manier optimaal en naar eigen wens in te richten.
- U vindt het interessant om aan het eind van een hoofdstuk nog even te controleren of u de belangrijkste punten goed hebt begrepen en u vindt het leuk om met deze kennis enkele oefeningen uit te voeren.

#### **Wie bent u niet?**

Dit boek is daarmee niet primair geschreven voor de IT-professional. Het gaat niet diep genoeg voor de gespecialiseerde helpdeskmedewerker of netwerkbeheerder. Ook is de informatie in dit boek mogelijk niet zo interessant voor andere *hardcore* computergebruikers. Voor hen geldt overigens wél dat ze met dit boek een goede indruk kunnen krijgen van Windows 11.

We gaan ervan uit dat u ook gewoon nieuwsgierig bent naar nieuwe functies en graag wilt weten hoe u het maximale rendement haalt uit uw duurbetaalde laptop of pc. Het zou immers jammer zijn om een deel van de mogelijkheden onbenut te laten. Computeren, internetten, tiktokken en gamen zijn ook gewoon leuke hobby's. Windows 11 kan u daarbij prima ondersteunen!

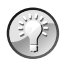

**Waarom Windows 11?**

In juli 2015 werd de eerste versie van Windows 10 (de vórige versie) gelanceerd. Daarna volgden diverse updaterondes. Het was oorspronkelijk de bedoeling dat Windows 10 'de laatste Windows ooit' zou zijn. Maar door veranderde omstandigheden zoals snellere hardware, andere designvoorkeuren en opgevoerde beveiligingsinstellingen – om nog maar te zwijgen van marketingoverwegingen – heeft Microsoft toch besloten een compleet 'nieuwe' versie van Windows uit te brengen. Dit is Windows 11 geworden.

# **De indeling van dit boek**

Dit boek gaat over de Nederlandse versie van Windows 11. Windows 11 is erg uitgebreid. Ruwweg kunnen we een tweedeling maken:

- **Werken met Windows zelf** Dit is het computerbeheer, werken met vensters, mappen en bestanden en de meerdere bureaubladen die u in Windows 11 kunt inrichten. Hierover gaan de hoofdstukken 1 tot en met 5.
- **Werken met applicaties** Denk hierbij aan e-mailen, internetten, foto's bekijken en bewerken en zo verder. Hierbinnen kunnen we nog weer de tweedeling maken tussen meegeleverde applicaties en toepassingen die u extra installeert of koopt in de Store. Dit is het onderwerp van de hoofdstukken 6 tot en met 10.

#### **Indeling van de hoofdstukken**

Om de ervaring bij het lezen van elk hoofdstuk gelijk te houden, hebben we gekozen voor een duidelijke structuur per hoofdstuk. Elk hoofdstuk bestaat uit drie delen.

- Een hoofdstuk begint met de paragraaf *Snel op weg*. Hierin worden de belangrijkste zaken van het hoofdstuk kort genoemd. Als u dit allemaal al weet, kunt u de rest van het hoofdstuk vluchtig doornemen.
- In de kern van het hoofdstuk worden de onderdelen van *Snel op weg* verder uitgewerkt.
- Elk hoofdstuk sluit af met een paragraaf *Vragen en oefeningen*. Hierin kunt u alles nog eens rustig herhalen en zelf met de besproken onderdelen oefenen. De antwoorden op de vragen zijn *niet* opgenomen in het boek en niet online beschikbaar. Vaak zijn er ook meerdere antwoorden mogelijk. Het is de bedoeling dat u er zelf mee aan de slag gaat.

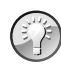

## **Waar is Windows 9?**

Microsoft heeft voorafgaand aan Windows 10 besloten versienummer 9 over te slaan. We sprongen dus van Windows 8 naar Windows 10. Naar verluidt was dit gedaan omdat er nog veel oude software in omloop is die intern test op het eerste cijfer van de gebruikte Windows-versie. Als dit met een 9 begint (van Windows 95 of Windows 98, van meer dan twintig jaar geleden!), zou de software ten onrechte kunnen concluderen dat een verkeerde versie van Windows actief is. Om dit probleem te voorkomen, is toen direct versienummer 10 ingevoerd. Daarna is dit gelukkig consequent doorgevoerd. Nu is Windows 11 de actuele versie (en niet 'Windows 2024' of iets dergelijks). De opvolger hiervan zal waarschijnlijk Windows 12 gaan heten.

# **Nieuw in Windows 11**

De lijst met vernieuwingen in Windows 11 is lang, maar niet altijd even zichtbaar. Veel wijzigingen zitten 'onder de motorkap'. Dat betekent echter niet dat alles voor de consument hetzelfde is gebleven. Lees vooral verder!

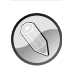

#### **Evolutie geen revolutie**

De kans is groot dat u al bekend bent met Windows 10 of een van zijn voorgangers. Windows 11 is hierop een aangenaam vervolg (*evolutie*), zeker geen compleet nieuw besturingssysteem waarbij u alles opnieuw moet leren (*revolutie*). Dat was niet de bedoeling. U kunt dan waarschijnlijk ook snel overweg met Windows 11. Hopelijk zult u de vele kleine zichtbare en onzichtbare verbeteringen echter weten te waarderen.

Het is onmogelijk (en ook erg saai) om in een lange lijst een compleet overzicht van alle verbeteringen te geven. We beperken ons in deze inleiding daarom tot de meest in het oog springende achtergronden, de kenmerken en programma's waar elke Windows-gebruiker vroeg of laat mee te maken krijgt. De hier genoemde onderdelen worden in de volgende hoofdstukken gedetailleerder besproken.

#### **Het startmenu**

De meest in het oog springende vernieuwing in Windows 11 staat pontificaal midden in elk scherm: het menu Start. In plaats van tevoorschijn te komen aan de linkerkant van het scherm, worden de meestgebruikte applicaties en belangrijkste opdrachten nu centraal op het beeldscherm getoond. Uiteraard is dit later eventueel aan te passen (zie hoofdstuk 3), maar de positie middenin is de standaardinstelling.

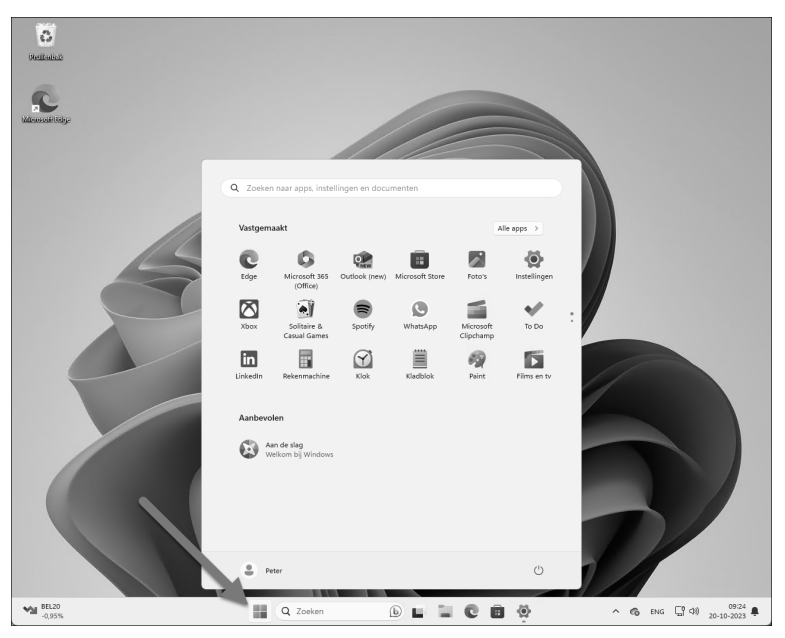

Afbeelding 1.3 *Het startmenu van Windows 11 is eenvoudiger en makkelijker te gebruiken ten opzichte van Windows 10. Het staat in het midden van het scherm.*

Het startmenu is kleiner dan in eerdere versies van Windows. In plaats van door het menu te scrollen en gebruik te maken van 'live' tegels die wisselende informatie toonden zoals in Windows 10, is het menu een stuk rustiger. De meest gebruikte apps zijn direct zichtbaar.

Door een pictogram te verslepen kunt u eenvoudig de volgorde aanpassen. Via de optie Alle apps (rechtsboven in het Startmenu) ziet u eventueel een alfabetische lijst met alle toepassingen die op de pc aanwezig zijn. Meer over het startmenu leest u in hoofdstuk 3.

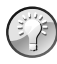

#### **Dynamisch startmenu**

Het startmenu is dynamisch. Met andere woorden het past zich na verloop van tijd aan de gebruiker aan. Als u vaak Word gebruikt, komt dit bovenaan te staan in het startmenu. Speelt u vaak games via (bijvoorbeeld) de EA-launcher zoals The Sims, Battlefield of FIFA, dan komt deze app vooraan te staan. Iedereen heeft dus na verloop van tijd een ander startmenu.

#### **App Instellingen**

In eerdere versies van Windows was al een begin gemaakt met het verplaatsen van de mogelijkheden van het traditionele Configuratiescherm naar de app Instellingen. Dit was echter nog onvolledig, waardoor u voor de ene handeling inderdaad bij **Instellingen** moest kijken, maar voor een andere instelling alsnog moest terugvallen op het Configuratiescherm. In Windows 11 is deze overgang zo goed als voltooid. Via de app Instellingen zijn vrijwel alle instellingen voor de computer te regelen. Het klassieke Configuratiescherm is nog te vinden als u ernaar zoekt, maar de verwachting is dat dit op termijn helemaal gaat verdwijnen. In dit boek gebruiken we het ouderwetse Configuratiescherm niet meer.

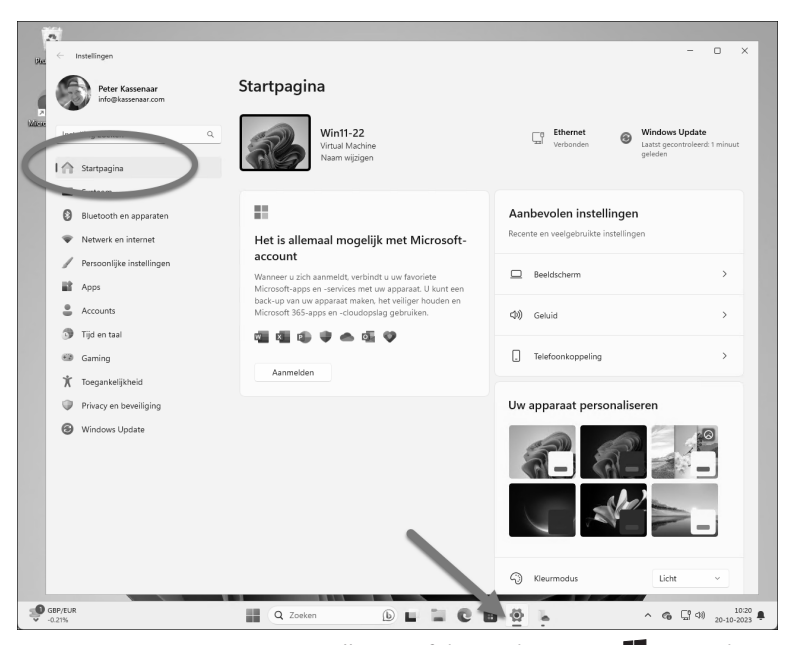

Afbeelding 1.4 *Kies Start, Instellingen of de Windows-toets +I om de app Instellingen te openen. Hiermee stelt u alles in op uw eigen computer. Ook de startpagina van het venster Instellingen is dynamisch; het kan er bij u daarom anders uitzien.*

## **Trusted Platform Module (TPM)**

Windows 11 kan alleen gebruikt worden op moderne pc's (sinds circa 2017) die zijn voorzien van een beveiligingschip op het moederbord. Dit heet de *Trusted Platform Module*. Zonder deze chip kan Windows niet geactiveerd worden.

De TPM is ontworpen om hardware te beveiligen door middel van geïntegreerde cryptografische sleutels en om sleutels op een veilige plek op te slaan, zodat deze niet gestolen kunnen worden. Dit is een hardwarematige beveiliging, hoewel via hacks en speciale software de TPM-eis ook omzeild kan worden. In dit boek gaan we hier niet dieper op in. Wilt u meer weten over TPM, lees dan bijvoorbeeld de Wikipedia-pagina op **nl.wikipedia.org/wiki/Trusted\_Platform\_Module**.

#### **Bediening van apps**

Behalve dat het kiezen van instellingen veelal is verplaatst van het Configuratiescherm naar de app Instellingen, is ook de bediening veranderd. Niet langer hoeft u te zoeken in eindeloze lijsten met resoluties, mogelijkheden, printerstuurprogramma's en meer. Alleen de opties die op dat moment op uw pc en uw situatie van toepassing zijn, worden getoond. Dit komt het overzicht enorm ten goede. Bovendien is de bediening vaak een eenvoudige knop **Aan** of **Uit**.

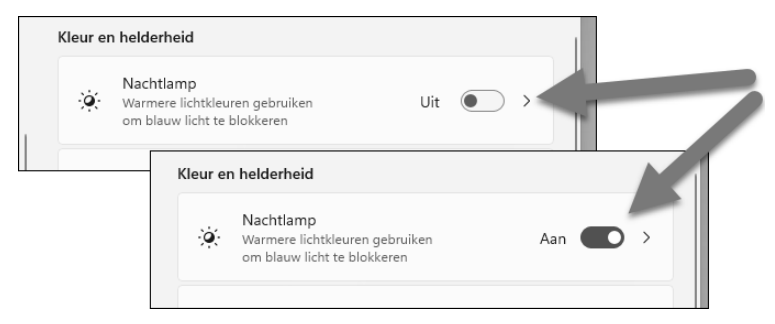

Afbeelding 1.5 *Eenvoudige schakelaars zorgen nu voor de meest gebruikte instellingen. Wijzigingen worden direct opgeslagen.*

Gemaakte keuzes hoeft u niet meer vast te leggen met een knop als Opslaan of **Save**. Zodra u een wijziging doorvoert (u schakelt bijvoorbeeld de optie **Nachtlamp** van **Aan** naar **Uit**), is deze direct opgeslagen. Dat is soms een vreemde gewaarwording. Uit gewoonte zoekt u onderin naar een knop als **Opslaan**, maar die ontbreekt. De veranderingen zijn automatisch opgeslagen.

In volgende hoofdstukken gaat u met de app Instellingen aan de slag.

#### **Moderne apps**

Uit eerdere versies van Windows kent u misschien al de moderne apps. Deze hebben de afgelopen jaren overigens tal van namen gehad. Eerst werd gesproken van Metro-apps, daarna Fluent-apps, inmiddels hebben we het over *moderne apps*, maar ook de term Windows-apps komt u tegen.

Met moderne apps worden de apps bedoeld die met Windows worden meegeleverd (zoals Mail, Weer, Kaarten en Agenda) en apps die speciaal voor gebruik op Windows 11 zijn gemaakt. Dit zijn bijvoorbeeld nieuwe versies van Word, Excel en PowerPoint. Ze kunnen met een muis worden bediend, maar zijn ook geoptimaliseerd voor aanraakgebruik.

In Windows 11 draaien moderne apps in een eigen venster. Ze zijn te openen, te sluiten en te verplaatsen als elke andere Windows-toepassing. Ze draaien dus niet meer verplicht schermvullend, zoals vroeger het geval was.

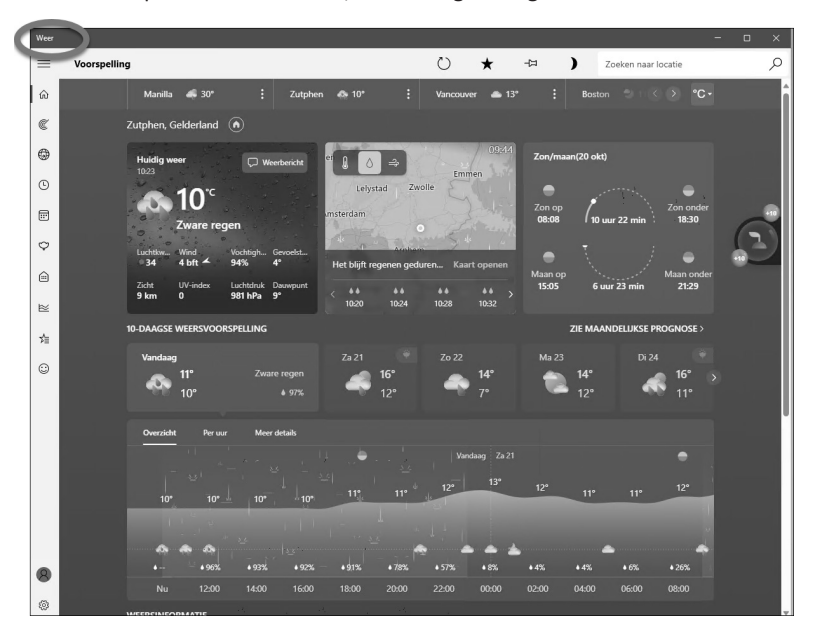

Afbeelding 1.6 *Weer is een moderne app. Hij wordt standaard met Windows meegeleverd. Zo zijn er meer handige apps die standaard aanwezig zijn, zonder dat u hiervoor apart naar de App Store hoeft. Veel mensen weten dit niet.*

Moderne apps en de Store bespreken we verder vanaf hoofdstuk 6.

# **Zoeken**

Het zoeken in Windows 11 verloopt grotendeels zoals in Windows 10, met enkele kleine maar aangename verbeteringen. Om iets te zoeken op de pc klikt u op het vergrootglas op de taakbalk. Een andere, nog snellere manier is om op de Windows-toets ( $\blacksquare$ , linksonder op het toetsenbord) te drukken en gewoon beginnen te typen. Ook dan schakelt Windows vanzelf naar de zoekmodus.

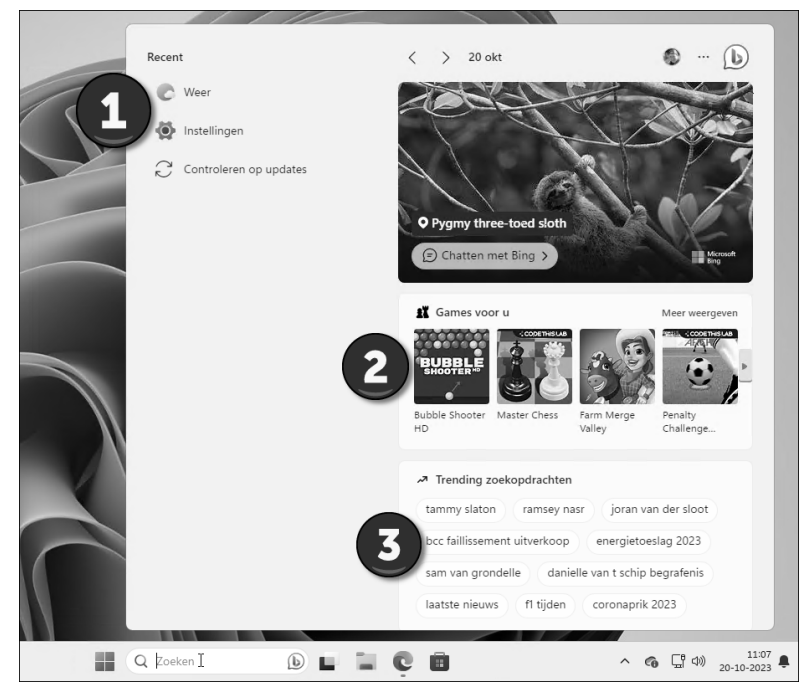

Afbeelding 1.7 *Zoeken is erg eenvoudig in Windows 11.*

Het startmenu wijzigt zichzelf naar het zoekmenu. Hierin zijn drie gebieden aanwezig:

- **Recent** Deze lijst aan de linkerkant bevat uw eerdere zoekopdrachten. Zo kunt u ze snel nogmaals uitvoeren.
- **Games voor u** Hier staat een overzicht van games die volgens Microsoft leuk zijn. In feite is dit natuurlijk een reclameonderdeel. In de praktijk hebben wij deze sectie nog nooit gebruikt.
- **Trending zoekopdrachten** Het kan leuk zijn om te zien wat op dit moment populaire zoekopdrachten zijn, maar ook hiervan is het nut volgens ons beperkt.

Zoals gezegd is het echter veel eenvoudiger gewoon te beginnen met typen. U kunt de naam van een document, applicatie, trefwoord of anders typen. Windows doorzoekt uw pc en internet op bestanden, toepassingen of webpagina's die overeenkomen met het trefwoord. Dit is een heel nuttige mogelijkheid.

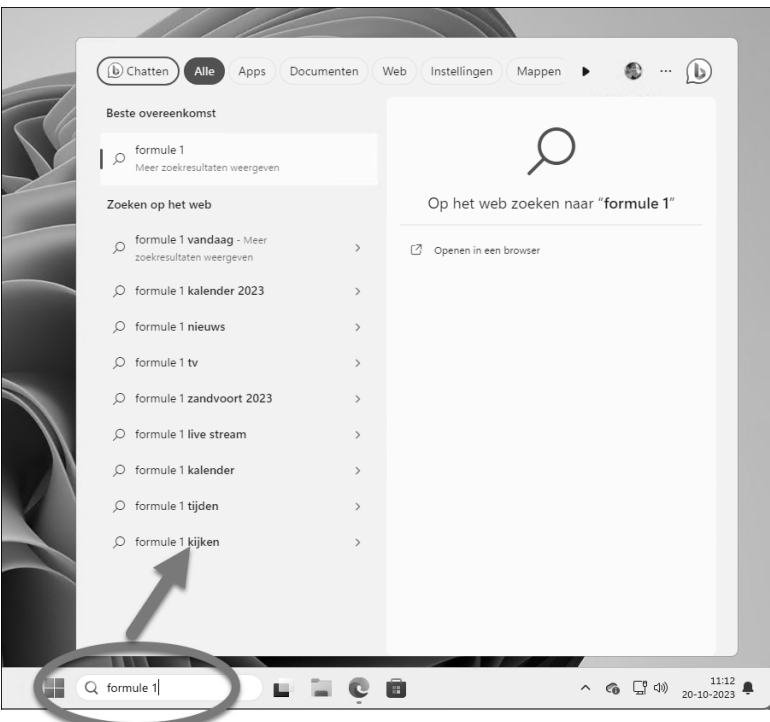

Afbeelding 1.8 *Typ gewoon een zoekterm en Windows toont resultaten in de lijst van Apps, Documenten of op het web.*

# **Zoeken met AI**

Microsoft zet breed in op kunstmatige intelligentie (*artificial intelligence*, AI) in Windows 11. Hiervoor is de eigen zoekdienst Bing (een concurrent van Google) uitgebreid. In het zoekvenster zijn er maar liefst twee opties voor opgenomen. Ze heten **Chatten** en **Zoeken met AI.** Meer over Zoeken met AI leest u in hoofdstuk 9, als we het hebben over Edge en Bing.

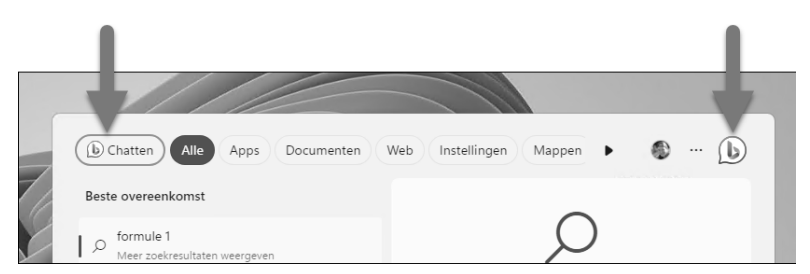

Afbeelding 1.9 *AI is alom aanwezig in Windows 11. Via het zoekvenster kunt u een chat starten, of 'gewoon' zoeken met Bing. Op de achtergrond wordt ChatGPT gebruikt.*

## **Windows Copilot**

Windows Copilot is eveneens een dienst die stevig is gepromoot door Microsoft. Hij lijkt erg op Bing Chat. In een apart venster kunt u Copilot stukken laten schrijven, recepten opzoeken, programmacode laten analyseren en nog veel meer.

Op de achtergrond wordt opnieuw ChatGPT ingezet om de response te genereren. Dit is een dienst waarin Microsoft miljarden heeft geïnvesteerd. Windows Copilot is een van de eerste resultaten van deze investering.

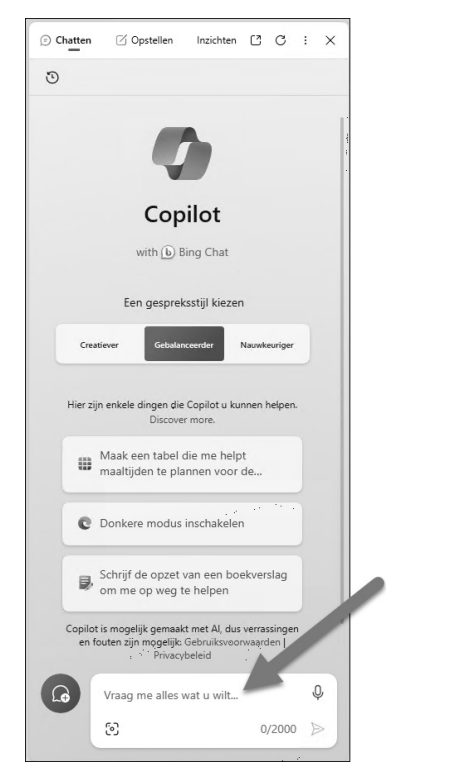

Afbeelding 1.10 *Windows Copilot is uw AI-assistent in Windows.*

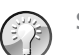

**Sneltoets Copilot**

De sneltoets om Windows Copilot te starten is  $\blacksquare$ +C. Deze werkt op het moment van schrijven van dit boek nog niet in alle versies van Windows, maar Microsoft belooft deze mogelijkheid via updates naar alle Windows-exemplaren te brengen (ook Windows 10). Lukt het niet? Probeer dan het volgende: druk op  $\blacksquare$  +R en voer in het venster dat verschijnt de volgende opdracht in, gevolgd door een druk op de Enter-toets: microsoft-edge://?ux=copilot&tcp=1&source=taskbar Hiemee wordt – op ons systeem in ieder geval – Copilot geopend.

# **Paint**

De tekenapp Paint stond op het punt om compleet uit Windows te verdwijnen, maar heeft een wonderbaarlijke wederopstanding ondergaan. Paint is bij lange na geen Photoshop, maar heeft toch veel gereedschappen aan boord. Ook hier viert AI hoogtij, want u kunt Paint afbeeldingen laten genereren door een beschrijving op te geven. Eventueel kunt u de achtergrond daarna ook nog door Paint laten verwijderen. Deze functie heet Paint Cocreator en wordt langzamerhand naar alle landen uitgerold.

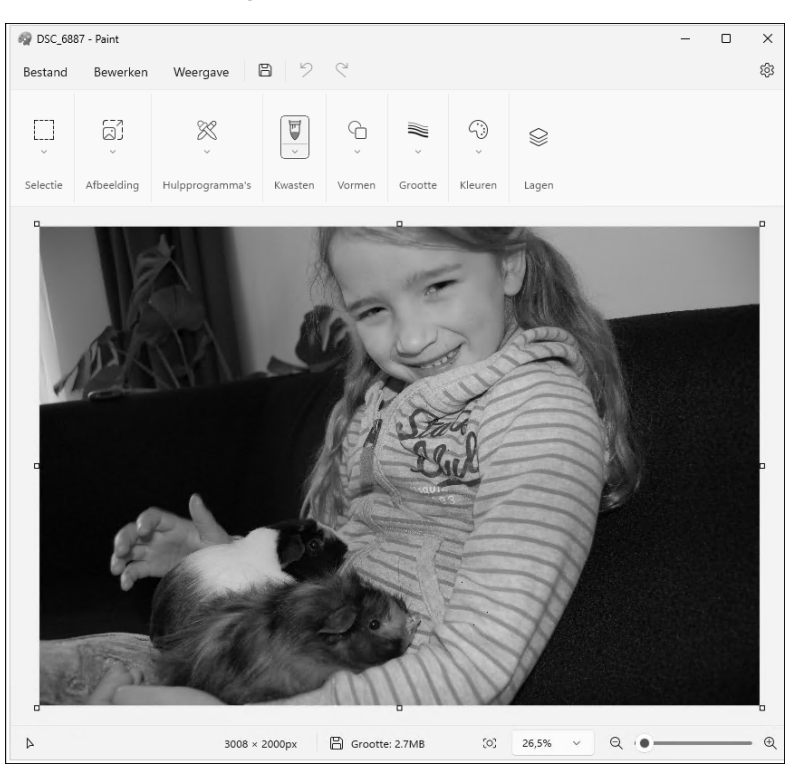

Afbeelding 1.11 *Paint heeft veel nieuwe functies gekregen, waaronder het werken met Lagen.*

#### hb\_win11\_0111 **Verkenner**

Verkenner – voorheen Windows Verkenner – is al ruim dertig jaar aanwezig in Windows en heeft telkens kleine verbeteringen ondergaan. Zo ook nu weer. Er is een aparte weergave **Galerie** voor media op de computer, er is een verbeterde zoekfunctie en binnen het Verkenner-venster kunt u verschillende tabbladen openen.

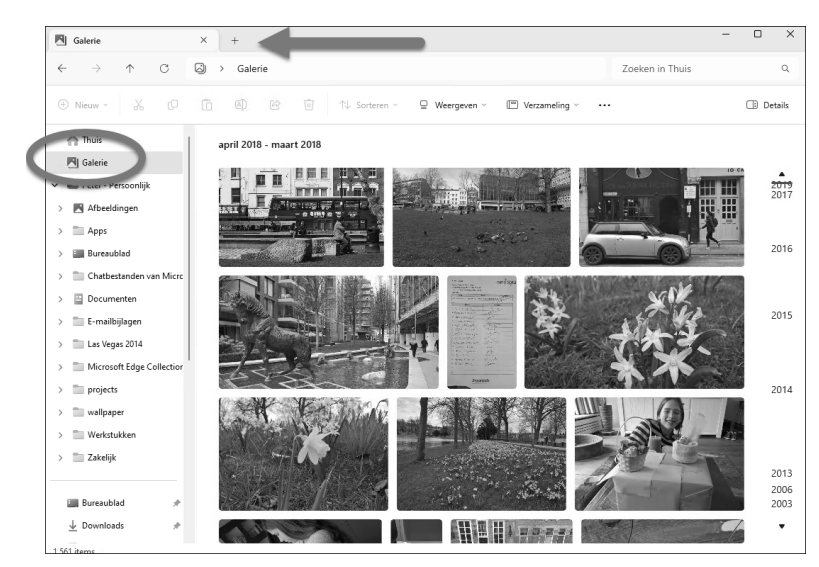

Afbeelding 1.12 *Verkenner heeft een verbeterde zoekfunctie, tabbladen en een weergave Galerie. Deze biedt overigens geen nieuwe functionaliteit, alleen een andere manier om naar media op de computer (en op de cloudopslagdienst OneDrive) te kijken.*

# hb\_win11\_0112 **Outlook**

De app Mail bestaat niet meer in Windows. Jarenlang was dit het meegeleverde programma om e-mail te lezen en te beantwoorden, maar het is verdwenen in de digitale prullenbak. In plaats daarvan installeert Microsoft nu de – veel uitgebreidere – e-mailtoepassing Outlook standaard in Windows. In hoofdstuk 6 gaan we hier dieper op in.

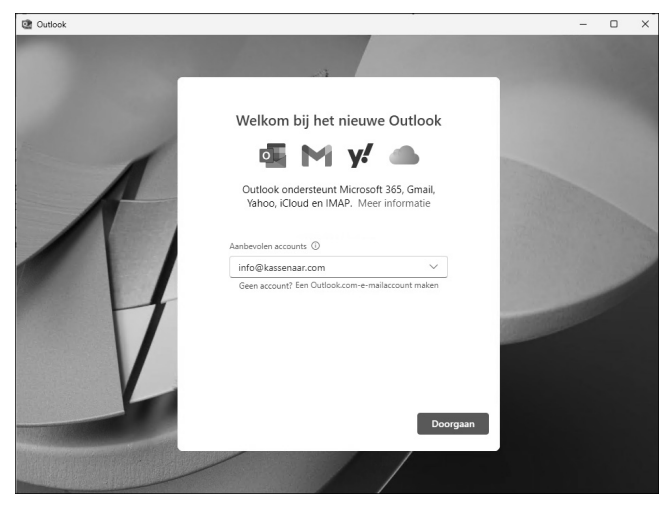

Afbeelding 1.13 *Mail is dood, leve Outlook.*

## Foto's

Ook de app foto's is al vele generaties in Windows aanwezig. In de huidige versie van Windows 11 zijn er echter weer makkelijke nieuwe AI-tools toegevoegd, waaronder de mogelijkheid om het onderwerp van een foto er nog meer te laten uitspringen. De optie Achtergrondvervaging analyseert zelf een foto (dit duurt enige seconden) en geeft daarna een schuifbalk waarmee eenvoudig de achtergrond vager of scherper kan worden gemaakt.

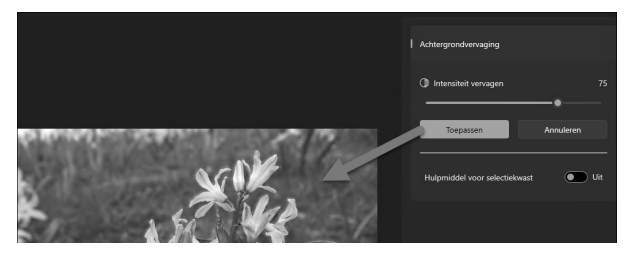

Afbeelding 1.14 *Achtergrondvervaging is een mooie toepassing om het onderwerp van een foto meer in de spotlight te plaatsen.*

#### hb\_win11\_0114 **Widgets**

In Windows 10 waren widgets als aparte toepassingen beschikbaar of via externe tools. Widgets zijn kleine toepassingen met bijvoorbeeld de tijd, het laatste nieuws, weer, beurskoersen en meer. In Windows 11 hebben de widgets

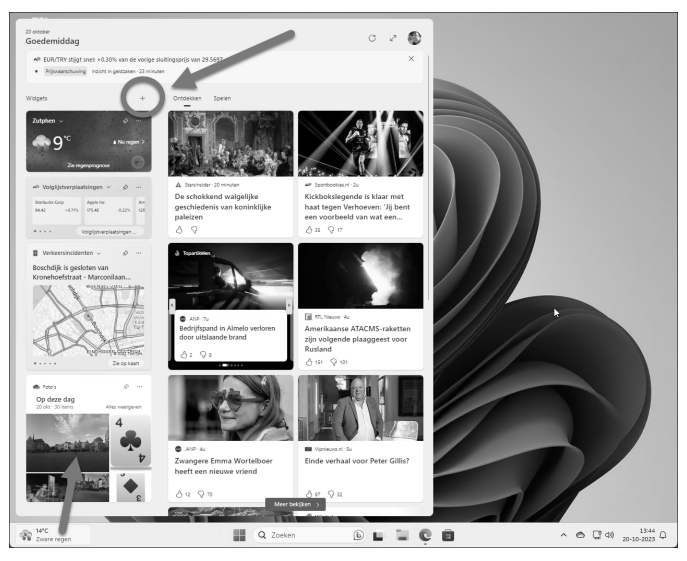

Afbeelding 1.15 *Widgets staan in een eigen deelvenster. Er zijn widgets voor beurskoersen, het weer, laatste nieuws enzovoort. Niet allemaal zijn ze even handig, maar de widgets die u het meest gebruikt kunt u in de widgetbalk opnemen en andere verwijderen. Gebruik hiervoor de knop met het plusteken.*

een eigen toepassing gekregen die standaard helemaal links in de taakbalk staat. Zweef boven, of klik op het widgetpictogram om verschillende widgets te zien. Het is het handigst als u hiervoor bent aangemeld met een Microsoft-account (zie hoofdstuk 5), dan kan Windows de widgets instellen en synchroniseren.

#### **Nieuwe browser**

Internet speelt ondertussen al jarenlang een centrale rol in het computerleven. Sociale media als Facebook, Instagram en TikTok, online bankieren en andere toepassingen zijn niet meer weg te denken. Met Windows 11 wordt Edge als browser meegeleverd. Microsoft heeft al een tijdje afscheid genomen van Internet Explorer.

De startpagina van Edge kan uiteraard naar eigen wens worden ingesteld, maar ziet er bijvoorbeeld zo uit als in de afbeelding (bij u zal een andere achtergrond zijn ingesteld).

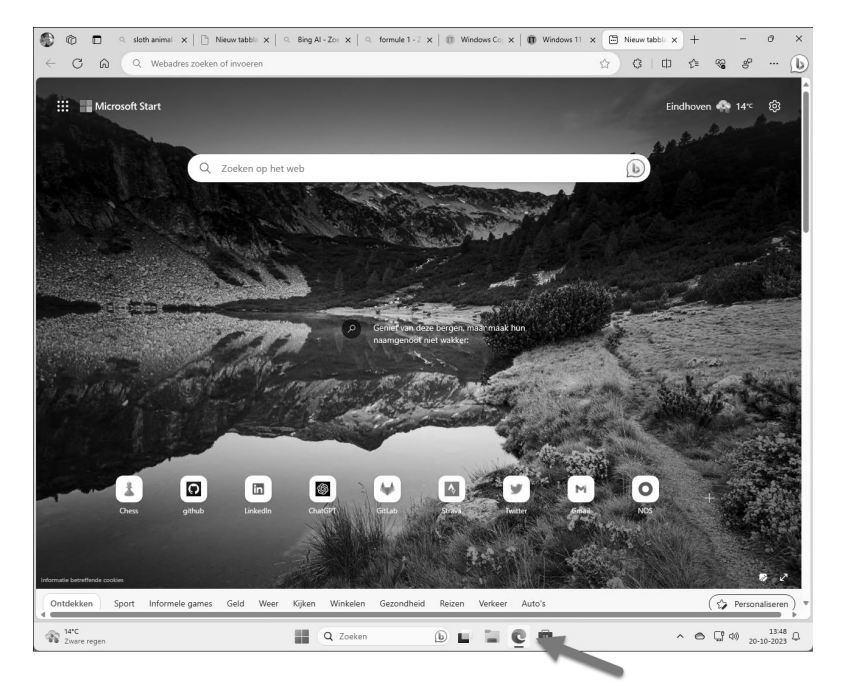

Afbeelding 1.16 *Edge is de standaardbrowser in Windows 11. Het startscherm toont een combinatie van zoekvak en ook weer de widgets met bijvoorbeeld het weer en het laatste nieuws. Edge doet zeker niet onder voor Google Chrome (de meestgebruikte browser) en is de moeite van het proberen waard.*

## **Store**

In Windows 11 worden standaard ongeveer twintig apps geïnstalleerd, variërend van het werken met e-mail tot het bijhouden van uw spelprestaties op Xbox Live. Maar Windows 11 kan onbeperkt worden uitgebreid (nou ja, totdat de vaste schijf vol is) met duizenden andere apps. Ze zijn beschikbaar in de Microsoft Store. Dit is het pictogram met het winkelmandje in de taakbalk of in het startmenu.

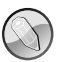

# **Eén store**

Verwarrend was dat er vroeger verschillende Microsoft Stores bestonden. Er waren aparte winkels voor apps, games, muziek en films. Er is nu één Windows Store waarin u alles kunt vinden. Als een app niet beschikbaar is voor het apparaat waarmee u de store bekijkt, wordt hij niet getoond. De Windows 11 Store belooft bovendien dat u games die u voor Xbox hebt gekocht, ook kunt installeren op uw pc en andersom. Sterker nog, u kunt op uw pc verder spelen waar u op de Xbox gebleven bent.

De Windows Store is verdeeld in de categorieën Apps, Gaming en Films en tv. Na een overzicht van populaire en betaalde apps vindt u onderin tientallen subcategorieën. Veel apps zijn gratis, andere kosten enkele euro's.

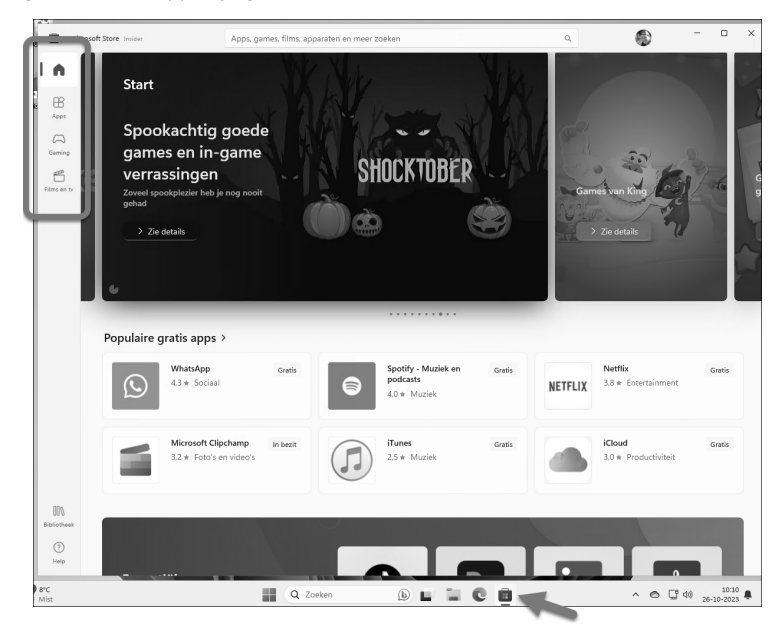

Afbeelding 1.17 *Microsoft Store is de verzamelplek voor apps, games en films. Er is gratis en betaalde content aanwezig. Zie hoofdstuk 8 voor meer informatie over de Store.*

Het voordeel van apps in de Windows Store is natuurlijk dat de installatie een fluitje van een cent is en dat apps op alle Windows 11-apparaten (computers, laptops, tablets) draaien. In uw account wordt bijgehouden welke apps u hebt gekocht. Dit bekent dat u op een andere computer ook gekochte apps kunt installeren, zonder opnieuw te hoeven afrekenen.

Nieuw in Windows 11 is bovendien dat u ook Android-applicaties uit de Amazon App Store op Windows kunt installeren (dezelfde als op uw mobiele telefoon). Wij hebben eerlijk gezegd nog niet gezien dat dit veel gebeurt, maar het is wel mogelijk. In dat geval hebt u zowel een Microsoft- als een Amazon-account nodig. In dit boek gaan we hier niet dieper op in.

# **Meer nieuwe en verbeterde toepassingen**

Bij Windows 11 worden nog tal van andere toepassingen geleverd en bekende programma's zijn in een nieuw jasje gestoken. We noemden al de widgets, de browser Edge en de Store. Andere in het oog springende nieuwe programma's en mogelijkheden zijn onder meer:

- **Opgefriste user interface** Het zijn kleine details, maar visueel ziet Windows 11 er moderner uit dan Windows 10. Er zijn nieuwe pictogrammen, de vensters hebben afgeronde hoekjes en het kleurgebruik is minder zwaar. Dit ziet u bijvoorbeeld terug in Verkenner, maar ook in alle andere toepassingen.
- **Notificatiecentrum** Het oude Windows 10 Actiecentrum bestaat niet meer. Alle meldingen aangaande het systeem zoals updates, nieuwe versies, software- of hardwareproblemen, Twitter- en Facebook-updates en meer, komen nu terecht in een notificatiegebied aan de rechterkant van het scherm. Als u op een pictogram in de taakbalk klikt worden alleen de instellingen voor het aangeklikte item getoond (in plaats van alle notificaties). Dit verbetert het overzicht.
- Taakweergave en virtuele bureaubladen Ook als u geen multimonitoropstelling hebt, kunt u uw apps organiseren over verschillende virtuele bureaubladen. Zo kunt u bijvoorbeeld een bureaublad maken met internettoepassingen, een bureaublad voor Photoshop en een bureaublad voor Mail en Agenda. Met de knop in de taakbalk of met  $\blacksquare$ +Tab wisselt u tussen de verschillende virtuele bureaubladen.
- **Accountbeheer** Een apparaat met Windows 11 kan door meer personen worden gebruikt, waarbij elke gebruiker zijn eigen account heeft. Dit was in vorige versies van Windows ook al zo. Elk account kan naar keuze worden gekoppeld aan een Microsoft-account (voorheen *Windows Live*-account), waarbij u tal van instellingen kunt synchroniseren. Als uw Windows 11 account bijvoorbeeld is gekoppeld aan uw Microsoft-account, dan verschijnt in het zoek- en startmenu direct de optie om uw OneDrive-gegevens te benaderen. Er is een verregaande integratie met de internetdiensten van Microsoft.

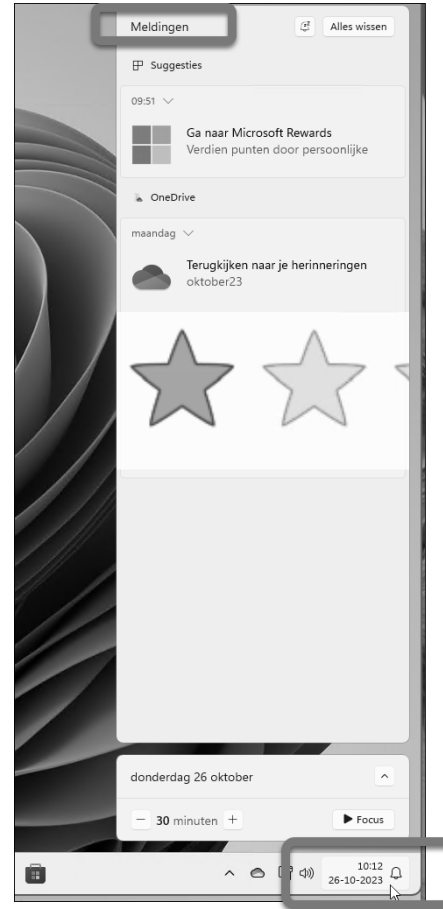

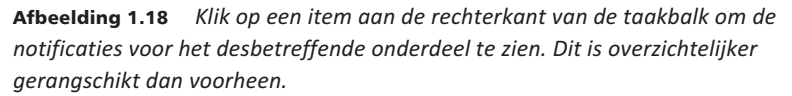

- **Xbox-app** Behalve op traditionele computers zet Microsoft ook sterk in op Xbox-applicaties en diensten. De Xbox One kunt u verbinden met de settopbox van uw televisieaanbieder en vanuit Windows 11 kunt u met de nieuwe Xbox-app contact houden met vrienden, berichten uitwisselen, games en tvshows bespreken en meer.
- **Snap-lay-out** Zweef met de muisknop boven de knop Maximaliseren in de titelbalk van een applicatie. U ziet dan verschillende opties om het venster aan de linker- , rechter-, boven- of onderkant van het scherm te plaatsen. Andere vensters kunnen snel naast het huidige venster worden geplaatst zodat u een opgeruimd scherm hebt zonder allerlei overlappingen.

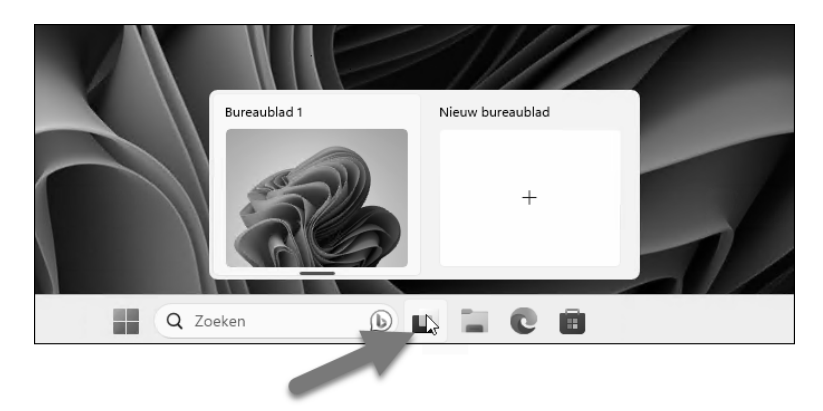

Afbeelding 1.19 *Windows 11 beschikt over virtuele bureaubladen. Nooit meer komt u ruimte te kort.*

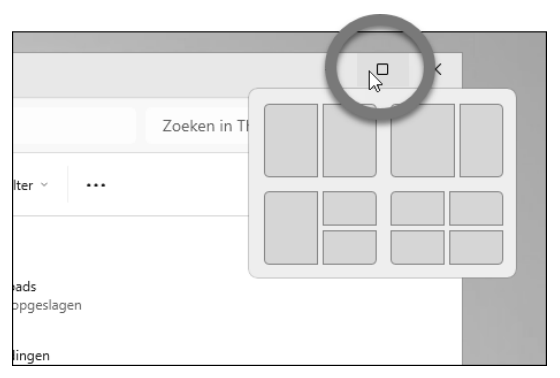

Afbeelding 1.20 *Vensters zijn nu eenvoudig op vooraf ingestelde posities te plaatsen.*

# **De verschillende versies van Windows 11**

Windows 11 is in verschillende versies verkrijgbaar. De functionaliteit is grotendeels gelijk, al heeft Pro-editie meer mogelijkheden hebben voor beveiliging en beheer vanuit een centrale applicatie. Ze zijn bedoeld voor verschillende groepen gebruikers.

## **Windows 11 Home Edition**

Windows 11 Home is de 'gewone' Windows-versie, geschikt voor normale bureaucomputers en laptops. Deze versie heeft de volgende kenmerken:

- Ideaal voor thuisgebruikers.
- Werkt met aanraakschermen, toetsenbord en muis. Mixen van deze invoerapparaten is mogelijk.
- De taalinstellingen kunt u rechtstreeks wisselen (bijvoorbeeld van een Nederlandse naar een Engelse bedieningsinterface). Aanvullende taalpakketten kunt u gratis downloaden. Vroeger was dit voorbehouden aan duurdere versies van Windows.
- U werkt in deze versie waarschijnlijk vooral in de bureaubladomgeving. De meest in het oog springende vernieuwingen zijn in dat geval waarschijnlijk het vernieuwde startmenu, de nieuwe Verkenner, verbeterde multimonitorondersteuning en uitgebreid taakbeheer.

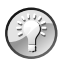

#### **Meegeleverd**

Als u een nieuwe pc of laptop koopt voor persoonlijk gebruik, dan is vaak Windows 11 Home Edition geïnstalleerd. Op zakelijke computers is vaak de Pro Edition vooraf geïnstalleerd . Uw bedrijf kan u hier meer over vertellen. Voor 'normaal' gebruik maakt de versie niet echt uit. Alle onderdelen die in dit boek worden beschreven werken op beide versies.

# **Windows 11 Pro Edition**

Windows 11 Pro is de zakelijke Windows-versie, vooral geschikt voor grotere bedrijven en veeleisende hobbyisten. Deze versie van Windows heeft alle kenmerken van de gewone Windows 11, plus de volgende:

- Mogelijkheden voor encryptie (*Bitlocker*, informatie op de schijf wordt versleuteld opgeslagen, waardoor deze bij diefstal niet op straat komt te liggen).
- Mogelijkheden voor virtualisatie (Windows 11 draaien als virtuele machine).
- Mogelijkheid de computer op te nemen in een Active Directory-domein (in grotere bedrijfsnetwerken).
- Mogelijkheid om de pc op afstand te besturen (*remote desktop*).
- Er komt ook een aparte Windows 11 Enterprise-editie. Deze kan alleen in grote aantallen via volumelicenties worden aangeschaft.

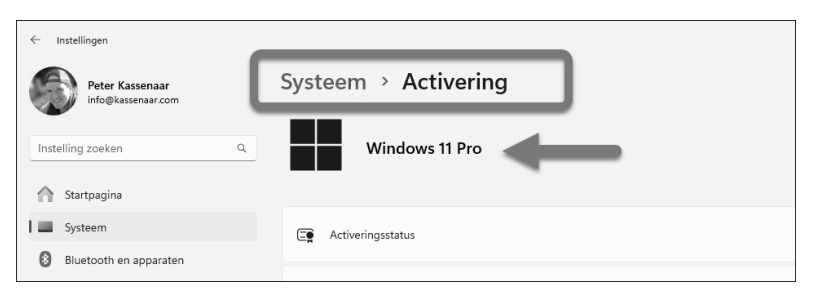

Afbeelding 1.21 *Selecteer in de app Instellingen de optie Systeem, Activering. Dan ziet u snel met welke Windows-versie u werkt.*

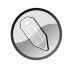

#### **Geen Windows RT meer**

Eerdere versies van Windows waren soms ook beschikbaar in de variant Windows RT, voor het draaien op tablets met een ARM-processor. Deze versie is niet meer beschikbaar voor Windows 11. Ook zal Windows RT niet kunnen worden geüpgraded naar Windows 11.

Tot slot heeft Microsoft versies uitgebracht voor workstations, voor educatieve instellingen en een 'uitgeklede' versie van Windows. Dit zijn onder meer *Windows 11 for Workstations*, *Windows 11 Education* en *Windows 11 SE*. Ze werken en kunnen allemaal ongeveer hetzelfde. In dit boek besteden we hier niet apart aandacht aan.

# **Verdwenen in Windows 11**

Microsoft heeft 'grote schoonmaak' gehouden in Windows 11. Er zijn veel toepassingen verwijderd die niet meer nodig zijn, of amper werden gebruikt.

Maar als u overstapt naar Windows 11 vanaf Windows 10, dan kan het toch zijn dat u aan bepaalde handelingen gewend bent geraakt. Denk bijvoorbeeld aan het slepen van een document naar een applicatie in de taakbalk om de toepassing te openen. Dit zijn onderdelen die het niet hebben gered in Windows 11. Ze zijn door Microsoft, samen met de hierna genoemde mogelijkheden, verwezen naar de digitale vuilnisbelt.

# **Tabletmodus**

Er is geen aparte tabletmodus meer in Windows 11. In de tabletmodus (Windows 10) werd het aanraakscherm geactiveerd, waren er grotere pictogrammen aanwezig, was de ruimte tussen de pictogrammen groter en werd bijvoorbeeld een 'soft keyboard' (toetsenbord op het scherm) gebruikt in plaats van een fysiek toetsenbord. Dit is in Windows 11 ingebouwd. Er is geen aparte instelling meer voor.

Als u Windows op een tablet gebruikt of in combinatie met een laptop met afneembaar scherm, is eventueel wel de oriëntatie vast te zetten. Ga hiervoor naar de app **Instellingen**, **Systeem**, **Beeldscherm**. Daar staat de optie **Schermstand** die u op **Liggend** of **Staand** kunt instellen. De gekozen stand is eventueel te vergrendelen (als u niet wilt dat het scherm meedraait als de tablet kantelt). Maak hier de gewenste keuzes.

#### **3D Viewer**

Dit was een Windows 10-applicatie om 3D-modellen te openen en te manipuleren. In Windows 11 is deze toepassing verdwenen. Niemand gebruikte hem. Eventueel is de app nog apart te downloaden en te installeren, maar wij verwachten niet dat dit op grote schaal zal worden gedaan.

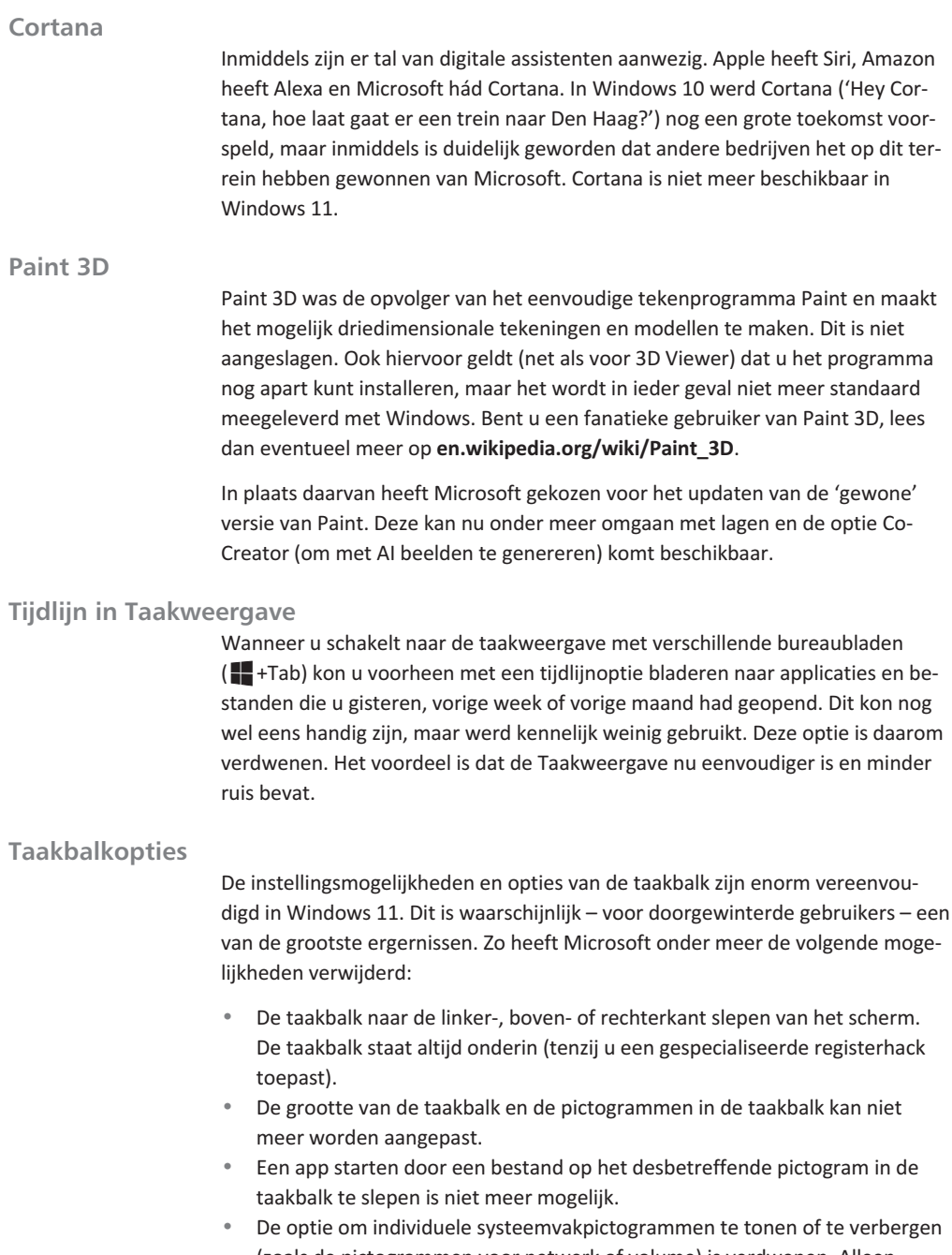

(zoals de pictogrammen voor netwerk of volume) is verdwenen. Alleen pictogrammen van niet-Microsoft toepassingen kunnen eventueel worden verborgen.